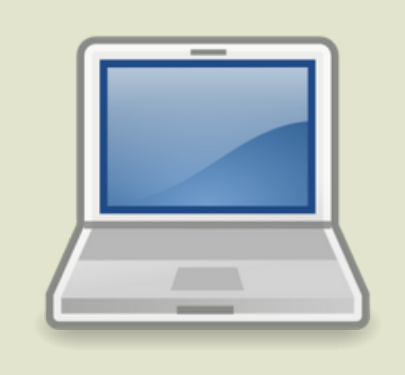

# CHROMEBOOK TIPS "INTERNET BROWSER ERRORS"

Below is a way to solve problems when online. Please bring into the tech office if you need more assistance.

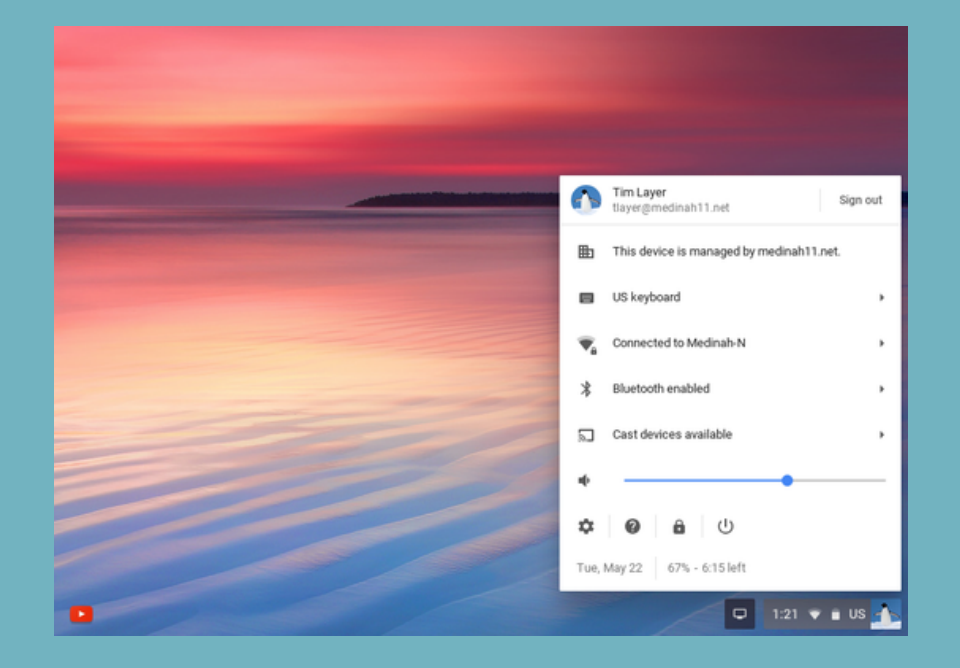

### **Step 1 - Settings**

Click settings in the lower bottom shelf

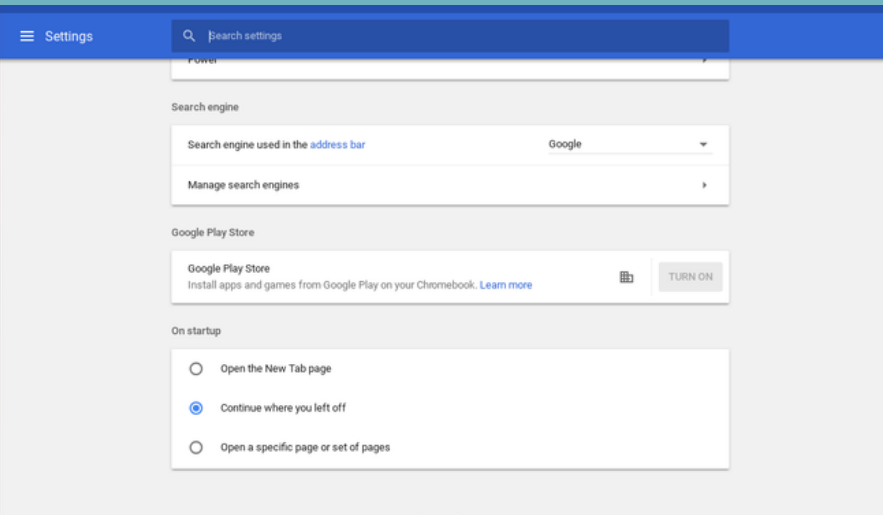

# **Step 3 - Clear Browsing Data**

Click to clear browsing data. You are clearing any cache from prior usage

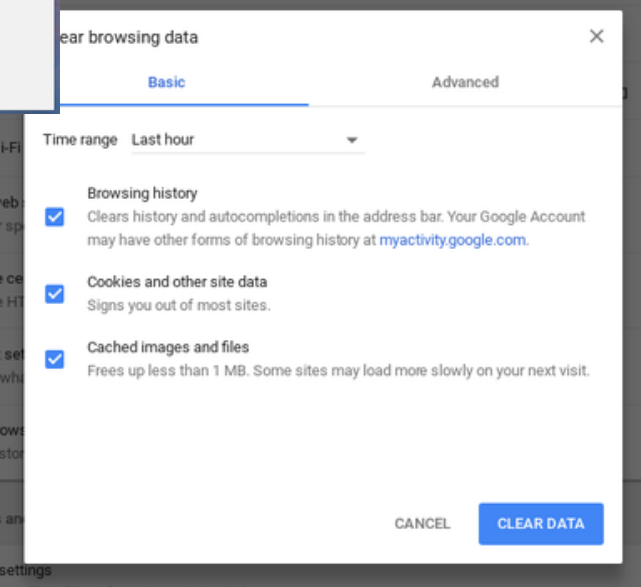

## **Step 2 - Advanced**

Scroll all the way down and click advanced

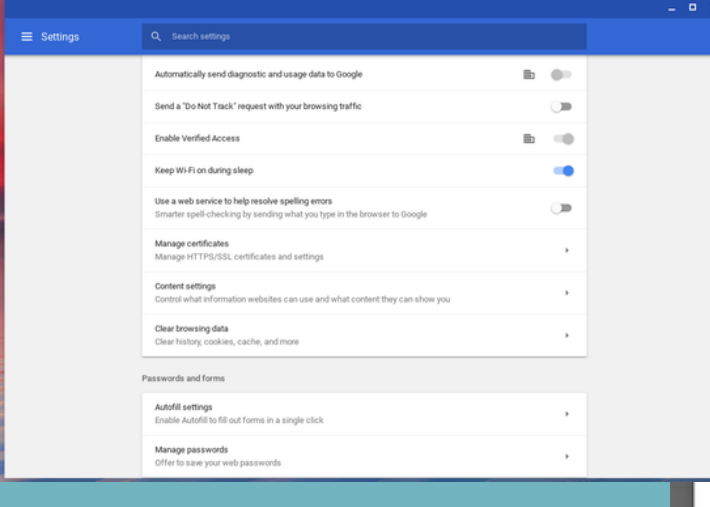

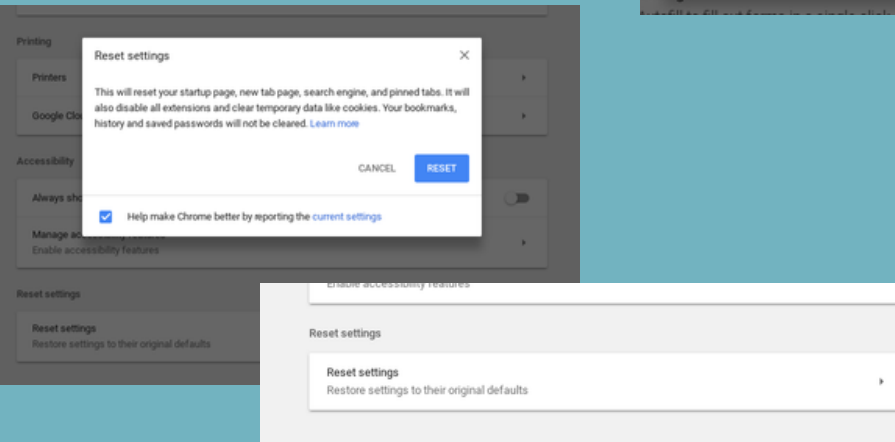

Finally, scroll to the bottom to reset browser. Close the browser and it should be all set to use

### **Step 4 - Resetting**